## **Inhaltsverzeichnis**

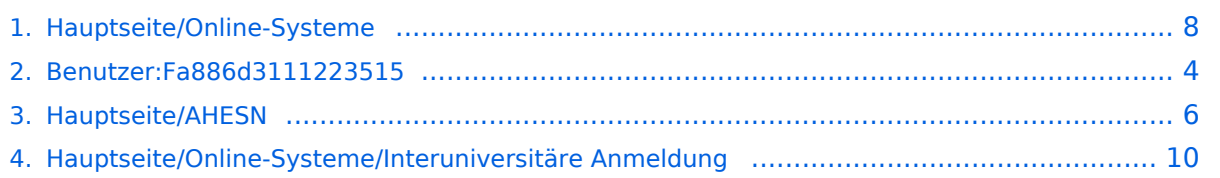

## **Hauptseite/Online-Systeme**

[Versionsgeschichte interaktiv durchsuchen](https://wiki.tugraz.at) [VisuellWikitext](https://wiki.tugraz.at)

### **[Version vom 15. Oktober 2021, 18:29 Uhr](#page-7-0) [Version vom 15. Oktober 2021, 18:31 Uhr](#page-7-0) [\(Quelltext anzeigen\)](#page-7-0)**

[Fa886d3111223515](#page-3-0) ([Diskussion](https://wiki.tugraz.at/nawigraz/index.php?title=Benutzer_Diskussion:Fa886d3111223515&action=view) | [Beiträge](https://wiki.tugraz.at/nawigraz/index.php/Spezial:Beitr%C3%A4ge/Fa886d3111223515)) [Markierung:](https://wiki.tugraz.at/nawigraz/index.php/Spezial:Markierungen) [Visuelle Bearbeitung](https://wiki.tugraz.at/nawigraz/index.php?title=Projekt:VisualEditor&action=view) [← Zum vorherigen Versionsunterschied](#page-7-0)

#### **Zeile 1: Zeile 1:**

**−**

**([Quelltext anzeigen](#page-7-0))**

[Fa886d3111223515](#page-3-0) [\(Diskussion](https://wiki.tugraz.at/nawigraz/index.php?title=Benutzer_Diskussion:Fa886d3111223515&action=view) | [Beiträge\)](https://wiki.tugraz.at/nawigraz/index.php/Spezial:Beitr%C3%A4ge/Fa886d3111223515) [Markierung](https://wiki.tugraz.at/nawigraz/index.php/Spezial:Markierungen): [Visuelle Bearbeitung](https://wiki.tugraz.at/nawigraz/index.php?title=Projekt:VisualEditor&action=view) [Zum nächsten Versionsunterschied →](#page-7-0)

<span class="ve-pasteProtect" style=" color: rgb(0, 0, 0)" data-ve-attributes=" {"style":"color: rgb(0, 0, 0) & quot: } ">Die Verwaltung der persönlichen und studienrelevanten Daten erfolgt in dem online-System der jeweiligen Heimat-Uni:</span> **−** [https://online.tugraz.at/ <span class="vepasteProtect" style="color: rgb(0, 0, 238)" data-ve-attributes="{"style":  $\&$ quot;color: rgb(0, 0, 238) $\&$ quot; }" >https://online.tugraz.at/</span>] **+**

[https://online.uni-graz.at/ <span class=" ve-pasteProtect" style="color: rgb(0, 0, 238)" data-ve-attributes="{ & quot; style":"color: rgb(0, 0, 238) &quot;}">https://online.uni-graz-at/< /span>]

**− +**

<span class="ve-pasteProtect" style=" color: rgb(0, 0, 0)" data-ve-attributes=" { & quot; style & quot; : & quot; color: rgb(0, 0, 0) & quot; } "> Damit alle Daten in beiden Systemen verfügbar sind, ist die Funktion einer '''Kopplung auf Benutzerebene'''

<span class="ve-pasteProtect" style=" color: rgb(0, 0, 0)" data-ve-attributes=" { & quot; style & quot; : & quot; color: rgb(0, 0, 0) & quot: } ">Die Verwaltung der persönlichen und studienrelevanten Daten erfolgt in dem online-System der jeweiligen Heimat-Uni:</span>

**\*** [https://online.tugraz.at/ <span class=" ve-pasteProtect" style="color: rgb(0, 0, 238)" data-ve-attributes="{" style":"color: rgb(0, 0, 238)  $\&$ quot; } ">https://online.tugraz.at/</span>]

**\*** [https://online.uni-graz.at/ <span class=" ve-pasteProtect" style="color: rgb(0, 0, 238)" data-ve-attributes="{ & quot; style":"color: rgb(0, 0, 238) &quot;}">https://online.uni-graz-at/< /span>]

<span class="ve-pasteProtect" style=" color: rgb(0, 0, 0)" data-ve-attributes=" { & quot: style & quot: : & quot: color: rab(0, 0, 0) & quot; } ">Damit alle Daten in beiden Systemen verfügbar sind, ist die Funktion einer '''Kopplung auf Benutzerebene'''

vorgesehen. Dies hat jede/r Studierende einmalig selbst über die '''persönliche Visitenkarte''' im online-System vorzunehmen. Damit erübrigt sich ein gleichzeitiges händisches Anmelden in beiden Systemen.</span>

vorgesehen. Dies hat jede/r Studierende einmalig selbst über die '''persönliche Visitenkarte''' im online-System vorzunehmen. Damit erübrigt sich ein gleichzeitiges händisches Anmelden in beiden Systemen.</span>

## Version vom 15. Oktober 2021, 18:31 Uhr

Die Verwaltung der persönlichen und studienrelevanten Daten erfolgt in dem online-System der jeweiligen Heimat-Uni:

- <https://online.tugraz.at/>
- [https://online.uni-graz-at/](https://online.uni-graz.at/)

Damit alle Daten in beiden Systemen verfügbar sind, ist die Funktion einer **Kopplung auf Benutzerebene** vorgesehen. Dies hat jede/r Studierende einmalig selbst über die **persönliche Visitenkarte** im online-System vorzunehmen. Damit erübrigt sich ein gleichzeitiges händisches Anmelden in beiden Systemen.

Diese **[Interuniversitäre Anmeldung](#page-9-0)** ist für die Bediensteten in der Visitenkarte verfügbar und bei den Studierenden auf der online-Startseite. Die so verwendbare Einstiegsapplikation ist bei Bediensteten und Studierenden unterschiedlich, die Applikation zur Kopplung und Datensynchronisation danach ident.

### **Hinweis für die online-SysOps**

<span id="page-3-0"></span>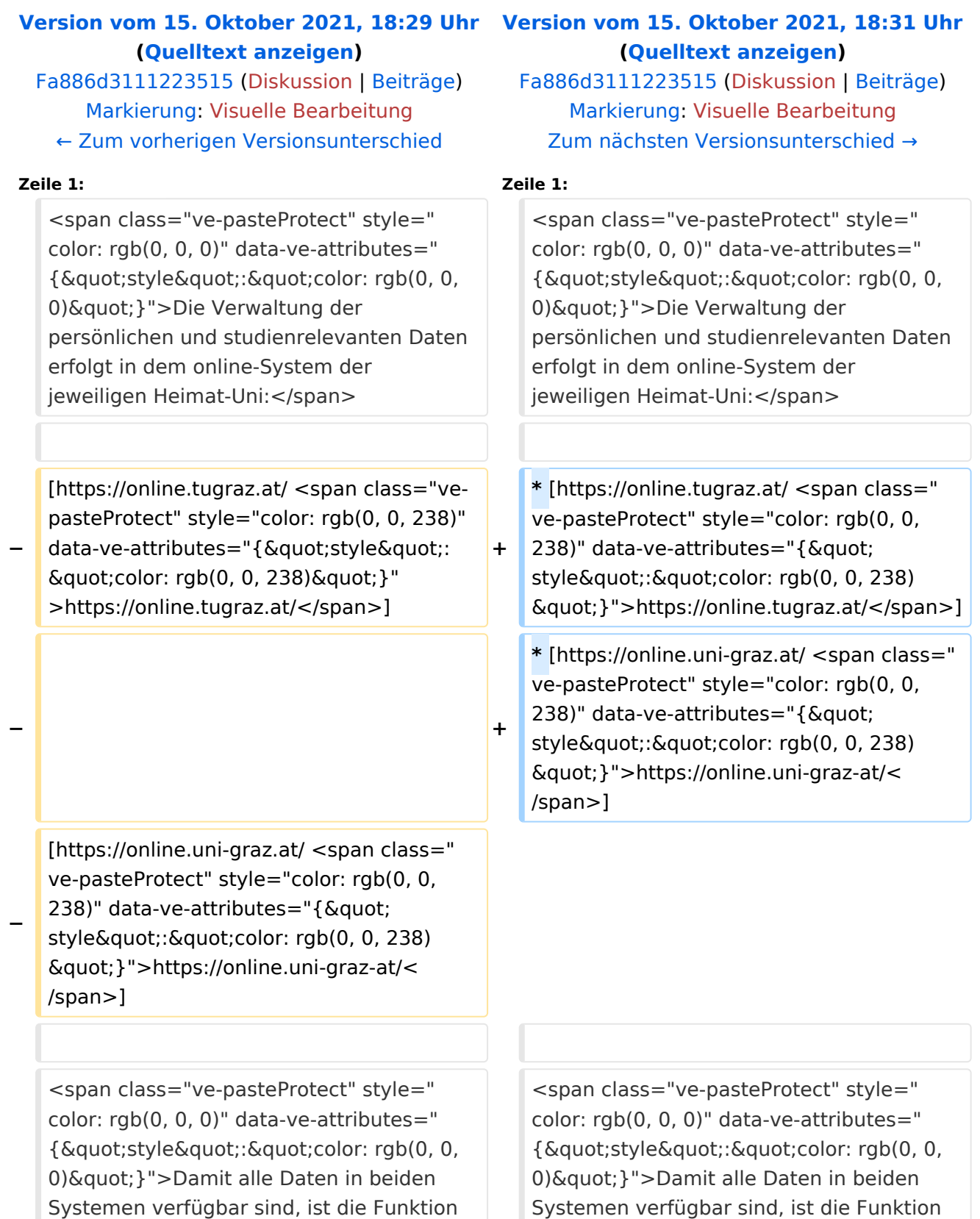

einer '''Kopplung auf Benutzerebene''' vorgesehen. Dies hat jede/r Studierende einmalig selbst über die '''persönliche Visitenkarte''' im online-System vorzunehmen. Damit erübrigt sich ein gleichzeitiges händisches Anmelden in beiden Systemen.</span>

einer '''Kopplung auf Benutzerebene''' vorgesehen. Dies hat jede/r Studierende einmalig selbst über die '''persönliche Visitenkarte''' im online-System vorzunehmen. Damit erübrigt sich ein gleichzeitiges händisches Anmelden in beiden Systemen.</span>

## Version vom 15. Oktober 2021, 18:31 Uhr

Die Verwaltung der persönlichen und studienrelevanten Daten erfolgt in dem online-System der jeweiligen Heimat-Uni:

- <https://online.tugraz.at/>
- [https://online.uni-graz-at/](https://online.uni-graz.at/)

Damit alle Daten in beiden Systemen verfügbar sind, ist die Funktion einer **Kopplung auf Benutzerebene** vorgesehen. Dies hat jede/r Studierende einmalig selbst über die **persönliche Visitenkarte** im online-System vorzunehmen. Damit erübrigt sich ein gleichzeitiges händisches Anmelden in beiden Systemen.

Diese **[Interuniversitäre Anmeldung](#page-9-0)** ist für die Bediensteten in der Visitenkarte verfügbar und bei den Studierenden auf der online-Startseite. Die so verwendbare Einstiegsapplikation ist bei Bediensteten und Studierenden unterschiedlich, die Applikation zur Kopplung und Datensynchronisation danach ident.

### **Hinweis für die online-SysOps**

<span id="page-5-0"></span>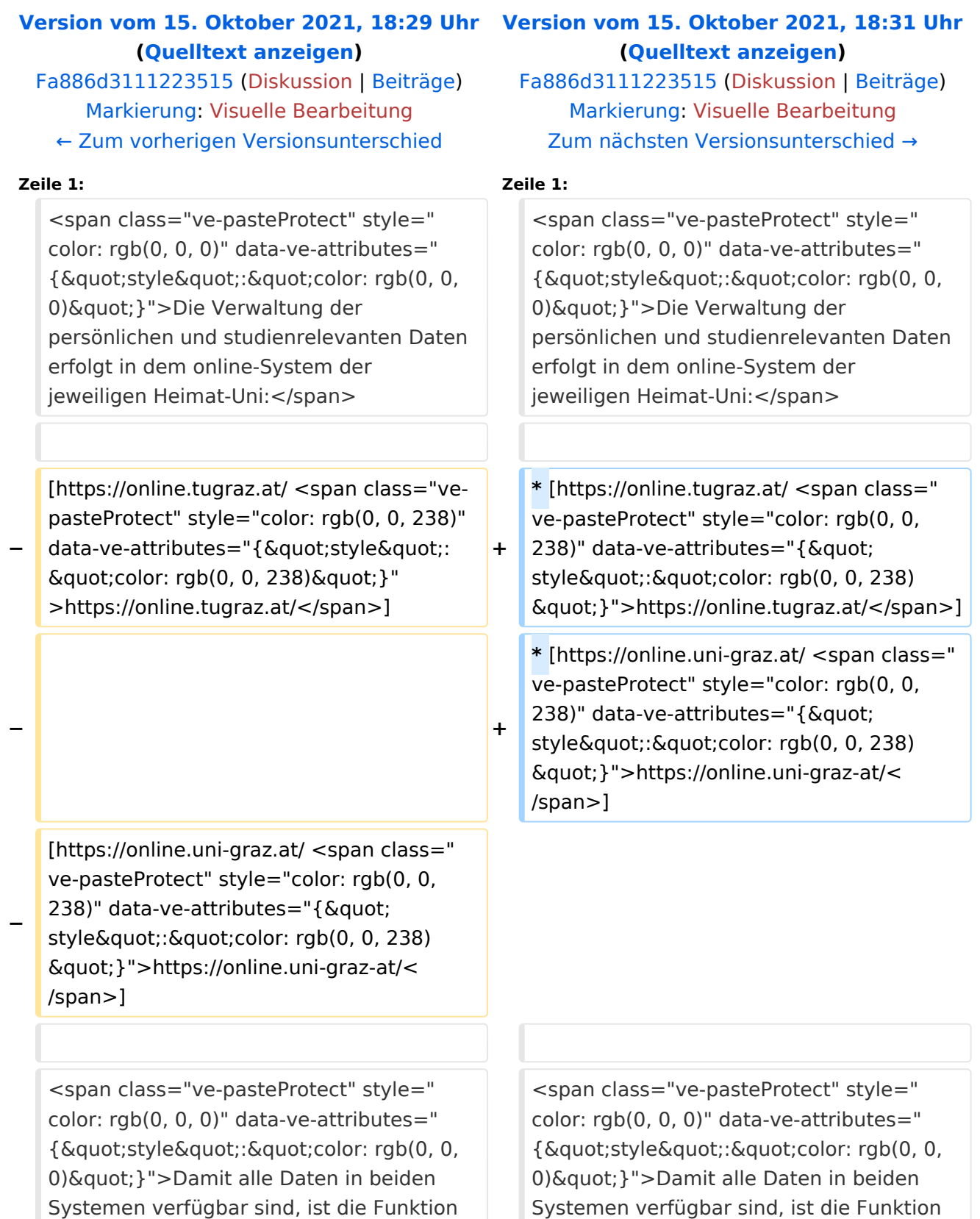

einer '''Kopplung auf Benutzerebene''' vorgesehen. Dies hat jede/r Studierende einmalig selbst über die '''persönliche Visitenkarte''' im online-System vorzunehmen. Damit erübrigt sich ein gleichzeitiges händisches Anmelden in beiden Systemen.</span>

einer '''Kopplung auf Benutzerebene''' vorgesehen. Dies hat jede/r Studierende einmalig selbst über die '''persönliche Visitenkarte''' im online-System vorzunehmen. Damit erübrigt sich ein gleichzeitiges händisches Anmelden in beiden Systemen.</span>

## Version vom 15. Oktober 2021, 18:31 Uhr

Die Verwaltung der persönlichen und studienrelevanten Daten erfolgt in dem online-System der jeweiligen Heimat-Uni:

- <https://online.tugraz.at/>
- [https://online.uni-graz-at/](https://online.uni-graz.at/)

Damit alle Daten in beiden Systemen verfügbar sind, ist die Funktion einer **Kopplung auf Benutzerebene** vorgesehen. Dies hat jede/r Studierende einmalig selbst über die **persönliche Visitenkarte** im online-System vorzunehmen. Damit erübrigt sich ein gleichzeitiges händisches Anmelden in beiden Systemen.

Diese **[Interuniversitäre Anmeldung](#page-9-0)** ist für die Bediensteten in der Visitenkarte verfügbar und bei den Studierenden auf der online-Startseite. Die so verwendbare Einstiegsapplikation ist bei Bediensteten und Studierenden unterschiedlich, die Applikation zur Kopplung und Datensynchronisation danach ident.

### **Hinweis für die online-SysOps**

<span id="page-7-0"></span>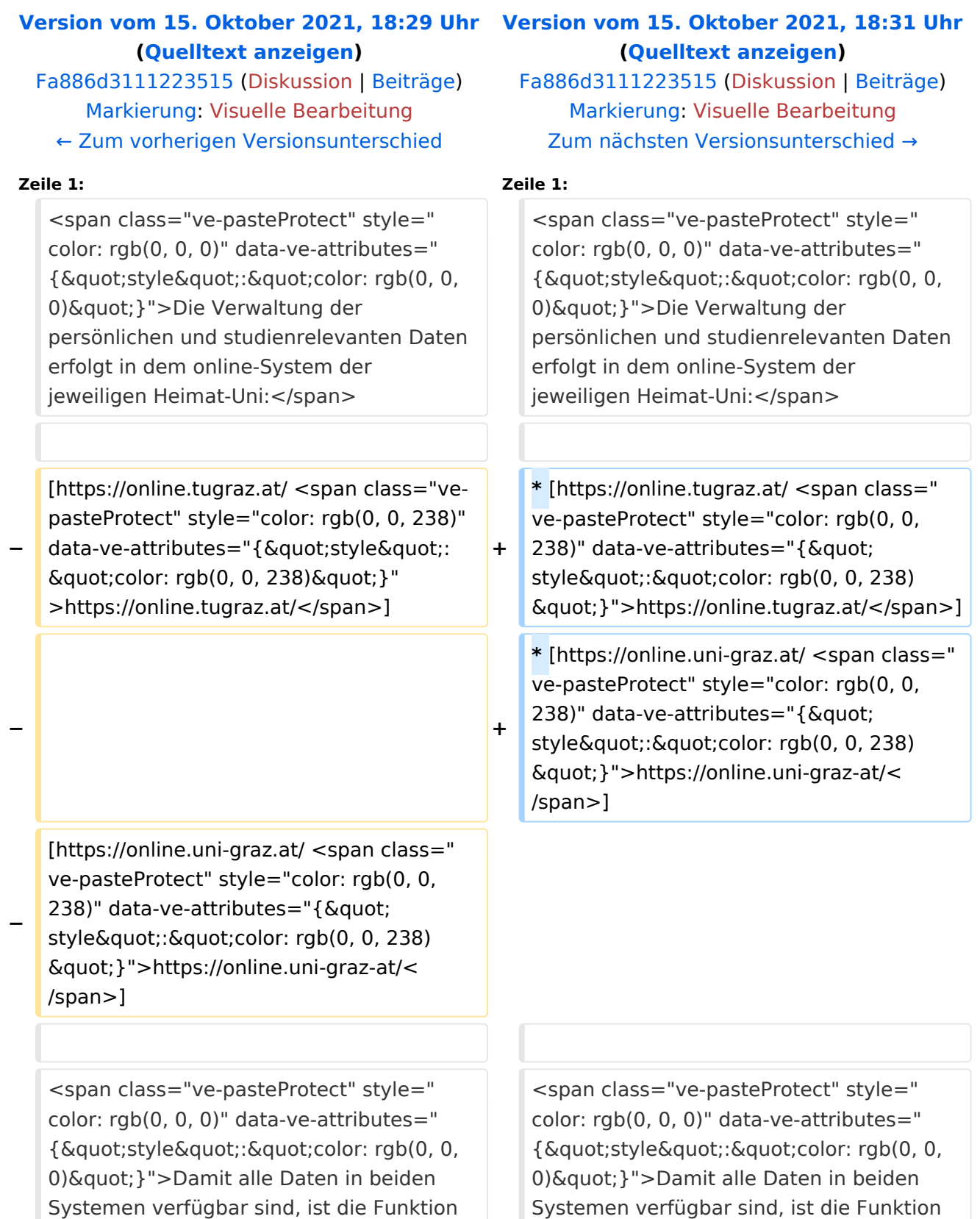

einer '''Kopplung auf Benutzerebene''' vorgesehen. Dies hat jede/r Studierende einmalig selbst über die '''persönliche Visitenkarte''' im online-System vorzunehmen. Damit erübrigt sich ein gleichzeitiges händisches Anmelden in beiden Systemen.</span>

einer '''Kopplung auf Benutzerebene''' vorgesehen. Dies hat jede/r Studierende einmalig selbst über die '''persönliche Visitenkarte''' im online-System vorzunehmen. Damit erübrigt sich ein gleichzeitiges händisches Anmelden in beiden Systemen.</span>

## Version vom 15. Oktober 2021, 18:31 Uhr

Die Verwaltung der persönlichen und studienrelevanten Daten erfolgt in dem online-System der jeweiligen Heimat-Uni:

- <https://online.tugraz.at/>
- [https://online.uni-graz-at/](https://online.uni-graz.at/)

Damit alle Daten in beiden Systemen verfügbar sind, ist die Funktion einer **Kopplung auf Benutzerebene** vorgesehen. Dies hat jede/r Studierende einmalig selbst über die **persönliche Visitenkarte** im online-System vorzunehmen. Damit erübrigt sich ein gleichzeitiges händisches Anmelden in beiden Systemen.

Diese **[Interuniversitäre Anmeldung](#page-9-0)** ist für die Bediensteten in der Visitenkarte verfügbar und bei den Studierenden auf der online-Startseite. Die so verwendbare Einstiegsapplikation ist bei Bediensteten und Studierenden unterschiedlich, die Applikation zur Kopplung und Datensynchronisation danach ident.

### **Hinweis für die online-SysOps**

<span id="page-9-0"></span>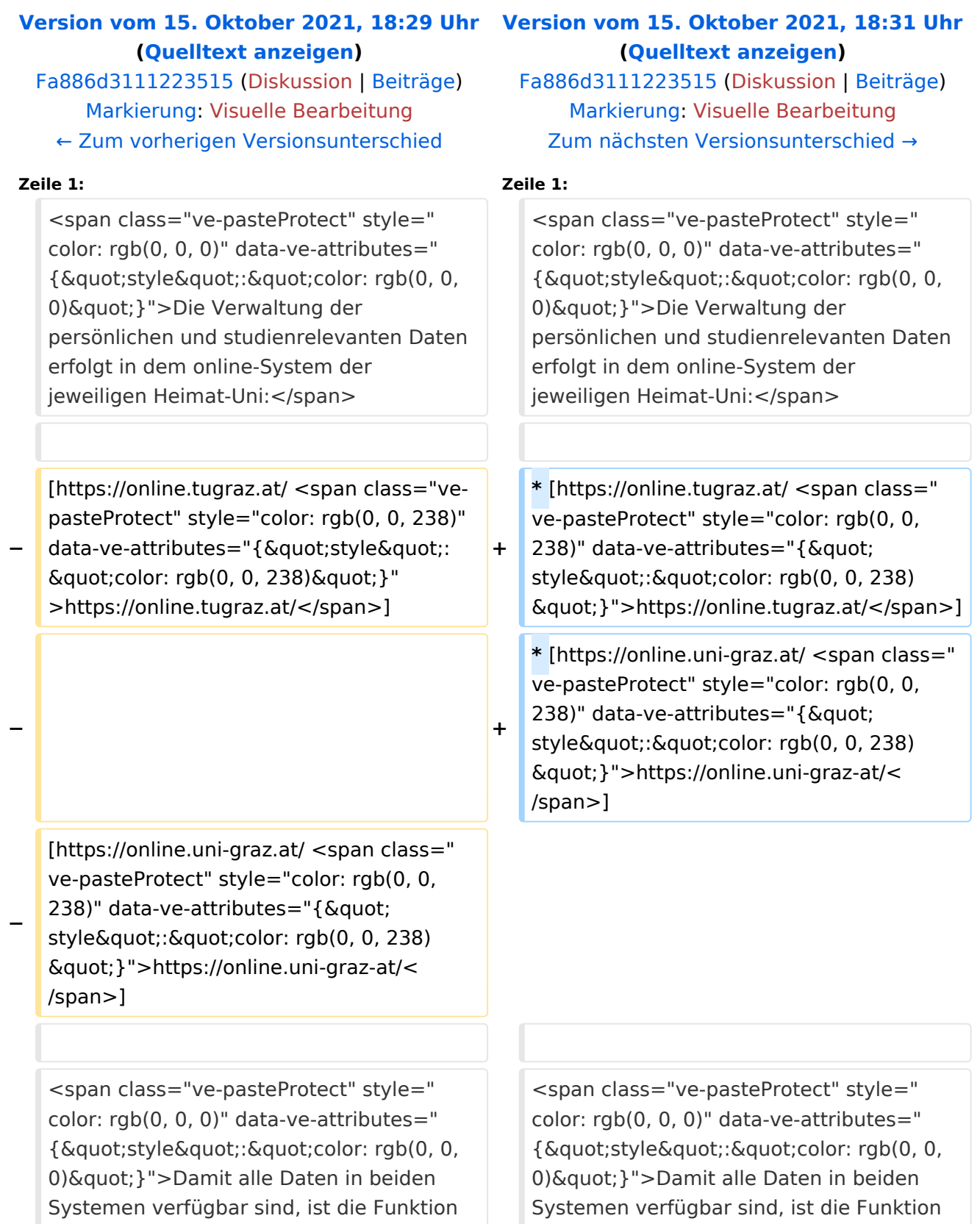

einer '''Kopplung auf Benutzerebene''' vorgesehen. Dies hat jede/r Studierende einmalig selbst über die '''persönliche Visitenkarte''' im online-System vorzunehmen. Damit erübrigt sich ein gleichzeitiges händisches Anmelden in beiden Systemen.</span>

einer '''Kopplung auf Benutzerebene''' vorgesehen. Dies hat jede/r Studierende einmalig selbst über die '''persönliche Visitenkarte''' im online-System vorzunehmen. Damit erübrigt sich ein gleichzeitiges händisches Anmelden in beiden Systemen.</span>

## Version vom 15. Oktober 2021, 18:31 Uhr

Die Verwaltung der persönlichen und studienrelevanten Daten erfolgt in dem online-System der jeweiligen Heimat-Uni:

- <https://online.tugraz.at/>
- [https://online.uni-graz-at/](https://online.uni-graz.at/)

Damit alle Daten in beiden Systemen verfügbar sind, ist die Funktion einer **Kopplung auf Benutzerebene** vorgesehen. Dies hat jede/r Studierende einmalig selbst über die **persönliche Visitenkarte** im online-System vorzunehmen. Damit erübrigt sich ein gleichzeitiges händisches Anmelden in beiden Systemen.

Diese **[Interuniversitäre Anmeldung](#page-9-0)** ist für die Bediensteten in der Visitenkarte verfügbar und bei den Studierenden auf der online-Startseite. Die so verwendbare Einstiegsapplikation ist bei Bediensteten und Studierenden unterschiedlich, die Applikation zur Kopplung und Datensynchronisation danach ident.

### **Hinweis für die online-SysOps**